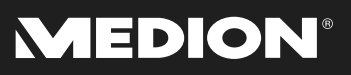

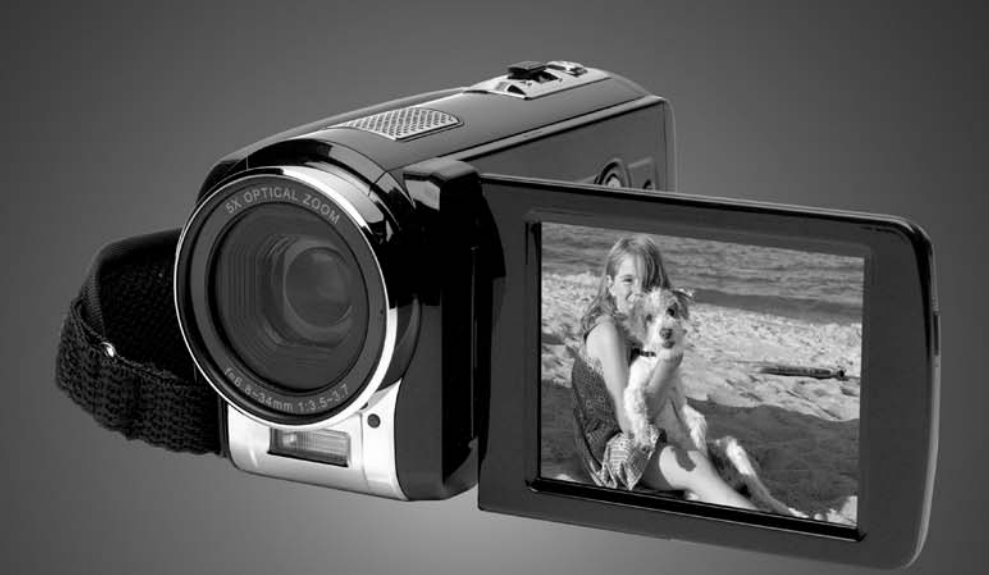

# Bedienungsanleitung

**MD 85960** 

## Inhaltsverzeichnis

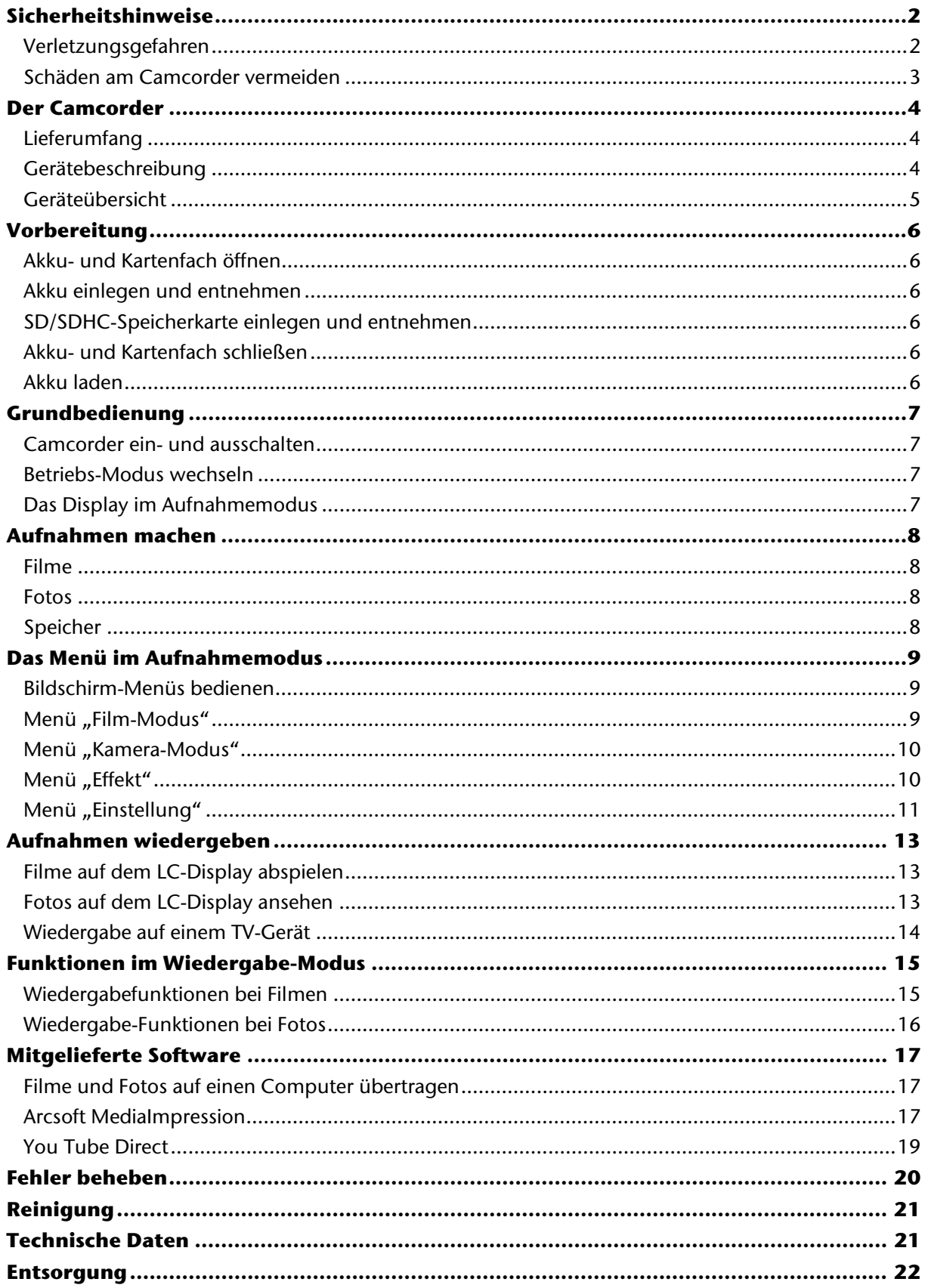

## **Sicherheitshinweise**

- Dieses Gerät ist nicht dafür bestimmt, durch Personen (einschließlich Kinder) mit eingeschränkten physischen, sensorischen, oder geistigen Fähigkeiten oder mangels Erfahrung und/oder mangels Wissen benutzt zu werden, es sei denn, sie werden durch eine für Ihre Sicherheit zuständige Person beaufsichtigt oder erhielten von Ihnen Anweisungen, wie das Gerät zu benutzen ist. Kinder sollen beaufsichtigt werden, um sicherzustellen, dass sie nicht mit dem Gerät spielen.
- Halten Sie Verpackungsfolien von Kindern fern, es besteht Erstickungsgefahr!

### **Verletzungsgefahren**

#### Elektrische Schläge vermeiden

- Öffnen Sie niemals das Gehäuse des Camcorders oder des Stecker-Netzteils, außer zum Einsetzen des Akkus oder der SD/SDHC-Karte.
- Schließen Sie das Stecker-Netzteil nur an eine fachgerecht installierte Netz-Steckdose von 230 V, 50 Hz an.
- Um das Stecker-Netzteil im Notfall einfach und schnell vom Stromnetz zu trennen, muss die Steckdose frei zugänglich sein und sich in der Nähe des Gerätes befinden.
- Knicken oder quetschen Sie das Netzkabel nicht.
- Verwenden Sie nur das mitgelieferte Netzteil.
- Verhindern Sie das Eindringen von Feuchtigkeit oder Flüssigkeit in den Camcorder oder in das Stecker-Netzteil.
- Berühren Sie das Netzteil nicht mit feuchten Händen.
- Benutzen Sie den Camcorder nie mit einem schadhaften Netzteil.
- Wenn das Netzteil oder seine Anschlussleitung beschädigt ist, muss es durch ein Netzteil gleichen Typs ersetzt werden, um Gefährdungen zu vermeiden. Wenden Sie sich in diesem Fall an unsere Serviceadresse.
- Schalten Sie den Camcorder bei Funktionsstörungen sofort aus.
- Setzen Sie den Camcorder und das Netzteil keinem Tropf- und Spritzwasser aus.
- Stellen Sie keine mit Flüssigkeit gefüllten Gefäße, wie z.B. Vasen, auf das Gerät, den Netzadapter oder in die nähere Umgebung und schützen Sie alle Teile vor Tropf- und Spritzwasser. Das Gefäß kann umkippen und die Flüssigkeit kann die elektrische Sicherheit beeinträchtigen.

#### Explosionsgefahr

- Setzen Sie Batterien bzw. Akkus niemals übermäßiger Wärme, wie durch Sonnenschein, Feuer oder dergleichen aus.
- Werfen Sie den Akku nicht ins Feuer.
- Schließen Sie Batterien bzw. Akkus nicht kurz.
- Nehmen Sie Batterien oder Akkus nicht auseinander.

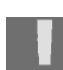

ACHTUNG! Explosionsgefahr bei unsachgemäßem Auswechseln des Akkus. Ersatz nur durch denselben oder einen gleichwertigen Typ.

#### Brandgefahr

- Wickeln Sie immer die gesamte Länge des Netzkabels ab.
- Sorgen Sie für eine ausrechende Belüftung und decken Sie das Stecker-Netzteil nie ab.
- Stellen Sie keine offenen Brandquellen wie z. B. brennende Kerzen auf oder in unmittelbare Nähe des Gerätes.

#### Vergiftungsgefahr

• Halten Sie den Akku von Kindern fern.

#### Verätzungsgefahr

• Nehmen Sie einen erschöpften Akku umgehend aus dem Gerät. Es besteht erhöhte Auslaufgefahr. Vermeiden Sie Kontakt mit Haut, Augen und Schleimhäuten. Bei Kontakt mit Batteriesäure die betroffenen Stellen sofort mit reichlich klarem Wasser spülen und umgehend einen Arzt aufsuchen.

### Gefahren für die Augen

- Benutzen Sie den Blitz nicht in unmittelbarer Nähe der Augen.
- Wenn Sie die Kamera-Funktion verwenden, blitzen Sie nicht in die Augen von Personen oder Tieren.
- Halten Sie insbesondere bei Kleinkindern einen Abstand von mindestens einem Meter zum eingebauten Blitz.

### **Schäden am Camcorder vermeiden**

- Nehmen Sie einen ausgelaufenen Akku sofort aus dem Camcorder. Reinigen Sie die Kontakte, bevor Sie einen neuen Akku einlegen.
- Verwenden Sie nur den mitgelieferten Lithium-Ionen-Akku vom Typ NP60.
- Prüfen Sie vor dem Einlegen des Akkus, ob die Kontakte im Camcorder und am Akku sauber sind. Reinigen Sie die verschmutzten Kontakte mit einem trockenen, sauberen Tuch oder einem Radiergummi.
- Berühren Sie weder das Objektiv, noch die Objektivfassung.
- Verwenden Sie nur das mitgelieferte Netzteil.

#### Beschädigung des Akkus vermeiden

- Vertauschen Die niemals die Polarität. Achten Sie darauf das die Pole Plus (+) und Minus (-) korrekt eingesetzt sind, um Kurzschlüsse zu vermeiden.
- Bringen Sie den Akku nie mit Flüssigkeiten in Berührung.
- Direkte starke Wärme kann den Akku beschädigen. Setzen Sie den Camcorder daher keinen starken Hitzequellen aus.
- Wenn Sie den Camcorder längere Zeit nicht benutzen, nehmen Sie den Akku heraus.

#### Bruchschäden vermeiden

- Lassen Sie den Camcorder nicht fallen.
- Legen Sie den Trageriemen um Ihr Handgelenk, wenn Sie den Camcorder tragen.

#### Datenverlust vermeiden

• Unterbrechen Sie nie die Stromversorgung, während Daten verarbeitet werden.

### Beschädigung von SD/SDHC-Karten vermeiden

• Nehmen Sie nie die SD/SDHC-Karte aus dem Camcorder, wenn er gerade Daten speichert.

#### Vor Kondenswasser schützen

- Vermeiden Sie schnelle Temperaturwechsel.
- Legen Sie den Camcorder in eine Schutztasche oder eine Kunststofftüte, bevor Sie ihn einem raschen Temperaturwechsel aussetzen.
- Warten Sie mit dem Anschluss des Netzteils, wenn das Gerät von einer kalten Umgebung in einen warmen Raum gebracht wird. Wenn das Gerät Zimmertemperatur erreicht hat, kann das Gerät gefahrlos zum Laden angeschlossen werden.

Benutzen bzw. lagern Sie den Camcorder nicht im direkten Sonnenlicht oder bei hohen Temperaturen.

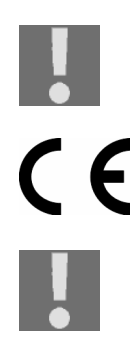

Bei niedrigen Temperaturen kann die Kapazität des Akkus durch die Verlangsamung der chemischen Reaktion deutlich abnehmen. Halten Sie für Aufnahmen bei kaltem Wetter einen zweiten Akku an einem warmen Ort (z.B. Hosentasche) bereit.

Dieses Zeichen auf Ihrem Camcorder bescheinigt, dass der Camcorder die EU-Richtlinien (Europäische Union) zu Störstrahlung erfüllt. CE steht für Conformité Européenne (europäische Konformität)

Das Gerät ist nur für den privaten Gebrauch und nicht für den Betrieb in einem Unternehmen der Schwerindustrie konzipiert.

## **Der Camcorder**

### **Lieferumfang**

Vergewissern Sie sich nach dem Auspacken, dass folgende Teile mitgeliefert worden sind:

- Camcorder
- **Steckernetzteil**
- USB Kabel
- HDMI-Kabel
- AV-Kabel
- Aufbewahrungstasche
- 2 x Li-Ion-Akku
- CD mit Software und ausführlicher Bedienungsanleitung
- Kurzanleitung und Garantieunterlagen

### **Gerätebeschreibung**

Der Camcorder bietet in *einem* handlichen Gerät:

- die Funktionen eines digitalen Camcorders,
- einer Digitalkamera.

Statt eines Suchers besitzt der Camcorder ein hochauflösendes LC-Display, mit dem Sie Ihre Aufnahmen kontrollieren können. Das LC-Display dient darüber hinaus zum Darstellen der Bildschirm-Menüs, in denen Sie Ihre Einstellungen vornehmen können.

Der Camcorder besitzt einen optischen 5-fach Zoom und kann Filme in einer max. Auflösung von HD 1920 x 1080, Bilder in 2592 x 1944 (5 M) aufnehmen.

Der interne Speicher verfügt über eine nutzbare Kapazität von ca. 74 MB. So können Sie auch dann Fotos oder kurze Filme aufzeichnen, wenn sich keine SD/SDHC-Karte im Gerät befindet.

Der Camcorder lässt sich bequem über USB an einen Rechner oder über HDMI an ein HD-fähiges TV-Gerät anschließen.

### **Geräteübersicht**

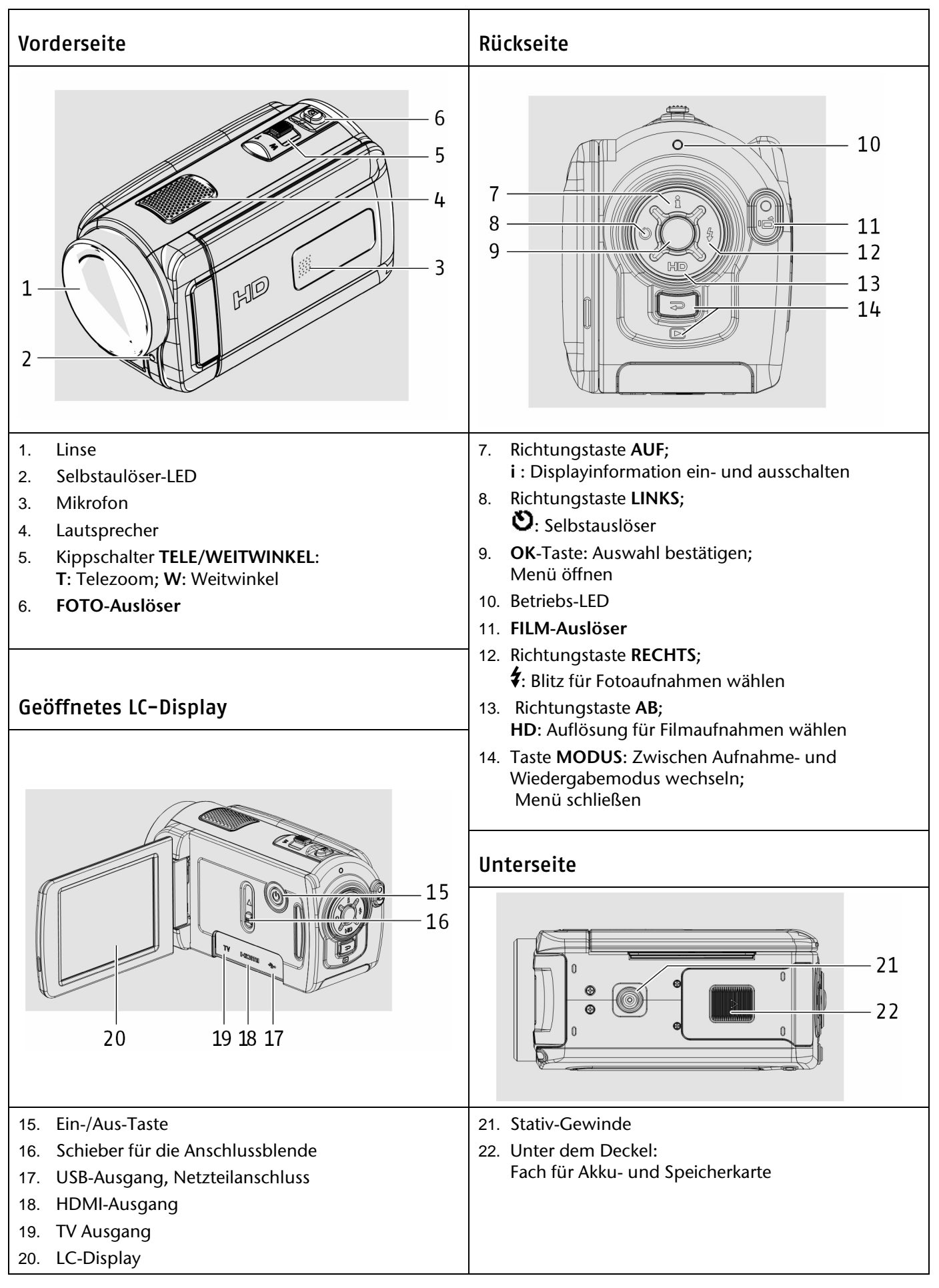

## **Vorbereitung**

### **Akku- und Kartenfach öffnen**

Das Akku- und Kartenfach befindet sich an der Unterseite der Kamera.

- ` Halten Sie den Camcorder so in der Hand, dass der Deckel des Akkufachs nach oben zeigt.
- Ziehen Sie den Deckel in Richtung Geräterückseite auf.

### **Akku einlegen und entnehmen**

- ` Ziehen Sie den grauen Arretierungshebel vom Akkufach weg.
- ▶ Legen Sie den Akku wie dargestellt, mit der Beschriftung nach oben, in das dafür vorgesehene Fach.
- Vertauschen Sie niemals die Polarität. Achten Sie darauf das die Pole (+) und Minus (-) korrekt eingesetzt sind, um Kurzschlüsse zu vermeiden.
- ` Um den Akku zu entnehmen, ziehen Sie den grauen Arritierungshebel vom Akkufach weg und ziehen den Akku aus dem Gerät.

### **SD/SDHC-Speicherkarte einlegen und entnehmen**

- ` Nehmen Sie eine SD/SDHC Speicherkarte und schieben Sie diese wie hier dargestellt in den SD/SDHC Kartenslot.
- ` Um die Speicherkarte zu entnehmen, drücken Sie die Speicherkarte, bis ein Klicken zu hören ist, in den Schacht und lassen Sie dann los. Die Speicherkarte wird automatisch ein Stück aus dem Schacht gedrückt, so dass Sie die Karte nun entnehmen können.

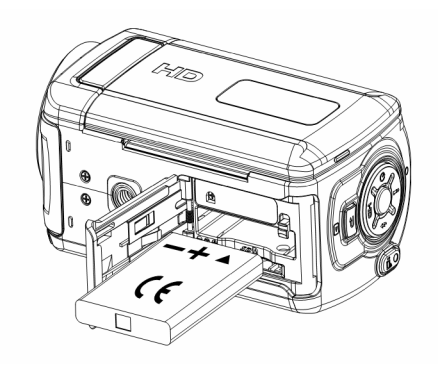

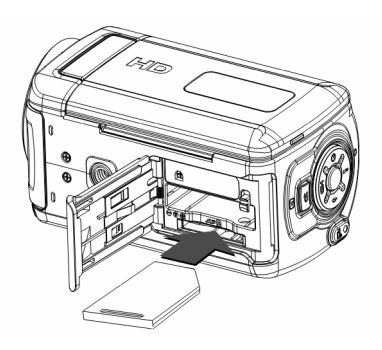

### Speicherkarte sperren

Wenn Sie Aufnahmen auf der Speicherkarte ablegen möchten, achten Sie darauf, dass die Karte nicht gesperrt ist:

Entsperrte LOCK Speicherkarte

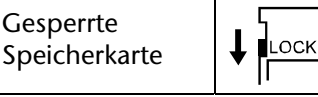

### **Akku- und Kartenfach schließen**

` Um den Deckel zu schließen, klappen Sie den Deckel zu und schieben ihn in Richtung Camcorder Geräte Voderseite, bis er einrastet.

### **Akku laden**

Π.

- ` Um den Akku zu laden, verbinden Sie das mitgelieferte Netzteil mit dem Camcorder.
- ▶ Stecken Sie den Stecker des Netzteils in eine 230 V ~ 50 Hz Steckdose.

Der Akku benötigt für die erste vollständige Ladung ca. sechs Stunden. Während des Ladevorgangs blinkt die Betriebs-LED rot.

Hinweise zum sachgerechten Umgang mit Akkus finden Sie imKapitel Sicherheitshinweise, Abschnitt Beschädigung des Akkus vermeiden.

## **Grundbedienung**

### **Camcorder ein- und ausschalten**

- ` Um den Camcorder zu aktivieren, klappen Sie das LC-Display auf. Im Display erscheinen Anzeigen und die Betriebs-LED leuchtet grün.
- ` Um den Camcorder auszuschalten, klappen Sie das Display wieder zu, oder drücken Sie die **Ein-/Aus-Taste**.

### **Betriebs-Modus wechseln**

Die Kamera hat einen Aufnahme und einen Wiedergabe-Modus.

Nach dem Start befindet sich der Camcorder im Aufnahme-Modus. Sie können sofort Fotos erstellen oder Filme aufzeichnen (siehe Seite Aufnahmen machen, Seite 8).

- ` Um vom Aufnahme-Modus in den Wiedergabe-Modus zu wechseln, drücken Sie die Taste **MODUS**.
- ` Um vom Wiedergabe-Modus wieder in den Aufnahme-Modus zu wechseln, drücken Sie erneut die Taste **MODUS**.

### **Das Display im Aufnahmemodus**

Das LC-Display zeigt Ihnen neben den Aufnahmen Informationen zu den Aufnahmeneinstellungen an:

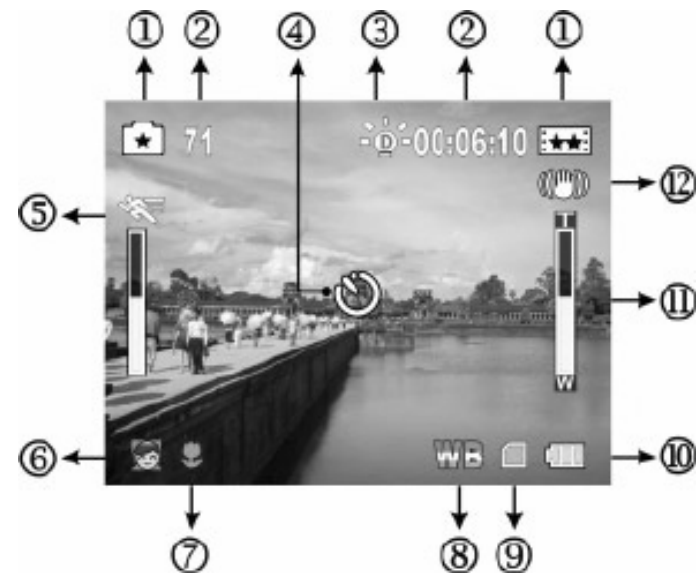

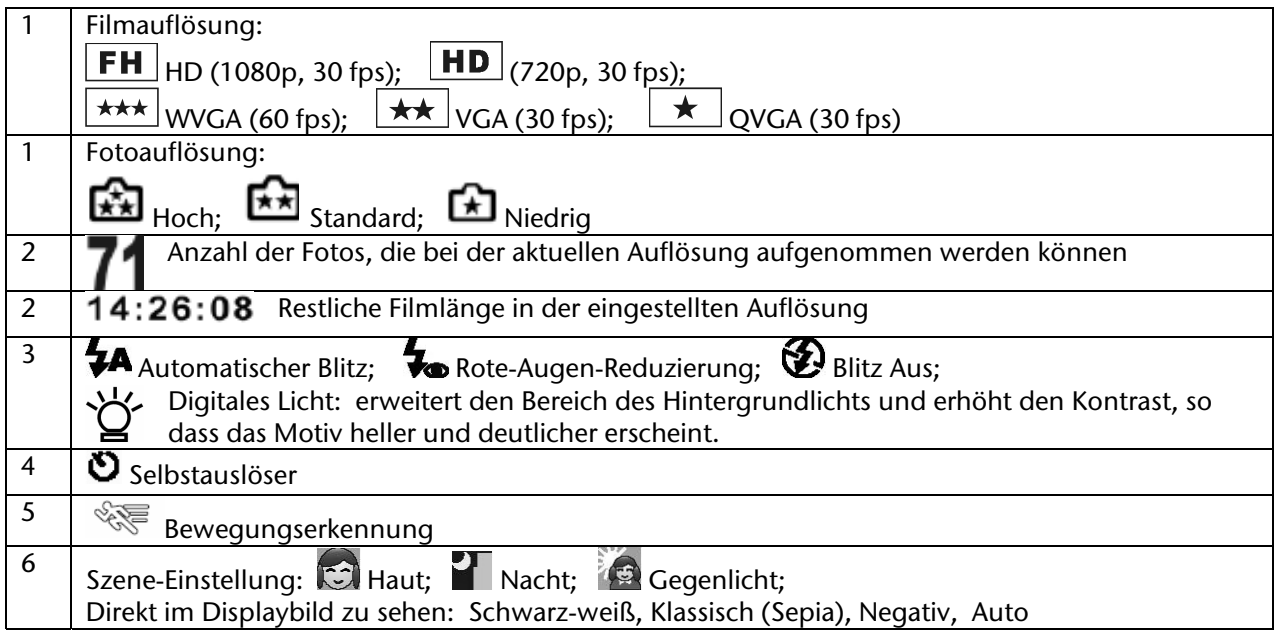

![](_page_8_Picture_170.jpeg)

## **Aufnahmen machen**

### **Filme**

Um einen Film aufzunehmen, gehen Sie wie folgt vor:

- $\blacktriangleright$  Klappen Sie das LC-Display auf.
- ` Wählen Sie mit **TELE/WEITWINKEL** den gewünschten Bildausschnitt.
- ` Um die Filmaufnahme zu starten, drücken Sie den **FILM-Auslöser.**

Beim Filmaufnahmen ist das Mikrofon eingeschaltet. Es wird automatisch ein Ton aufgenommen.

Während der Filmaufnahme wird auf dem LC-Display die Zeit (Stunden: Minuten: Sekunden) angezeigt. Zu Beginn der Aufnahme leuchtet die Betriebs-LEDkurz rot, während der Aufnahme leuchtet sie grün.

` Um die Filmaufnahme zu beenden, drücken Sie den **FILM- Auslöser** erneut.

### **Fotos**

Um Fotos zu erstellen, gehen Sie wie folgt vor:

- $\blacktriangleright$  Klappen Sie das LC-Display auf.
- ` Wählen Sie mit **TELE/WEITWINKEL** den gewünschten Bildausschnitt.
- $\triangleright$  Wählen Sie ggf. mit der Blitz-Taste  $\blacklozenge$  eine Blitzeinstellung:

![](_page_8_Picture_15.jpeg)

Rote-Augen-Reduzierung

Blitz Aus

 Digitales Licht: erweitert den Bereich des Hintergrundlichts und erhöht den Kontrast, so dass das Motiv heller und deutlicher erscheint.

- ` Drücken Sie den **FOTO-Auslöser** etwas herunter. Es erscheint ein Fokussierungsrahmen.
- ` Fokussieren Sie Ihr Motiv und drücken Sie den **FOTO-Auslöser** ganz herunter.

Um Fotos im Nahbereich zu erstellen, aktivieren Sie die Makrofunktion.

### **Speicher**

Wenn eine Speicherkarte eingelegt ist, werden die Aufnahmen auf der Speicherkarte abgelegt. Wenn keine Speicherkarte eingelegt, werden die Aufnahmen im internen Speicher abgelegt.

## **Das Menü im Aufnahmemodus**

Ť.

Das Bildschirmmenü ist bei der Auslieferung auf Englisch. Sie können die Menüsprache umstellen: siehe Seite 12.

Um das Menü zu öffnen, drücken Sie einmal die **OK**-Taste.

Im Hauptmenü finden Sie vier weitere, durch entsprechende Symbole dargestellte Menüs.

- **Film-Modus**
- **Kamera-Modus**
- **Effekt**
- **Einstellung**

### **Bildschirm-Menüs bedienen**

- ` Um ein Menü auszuwählen, drücken Sie Sie die Richtungstasten **LINKS** und **RECHTS**.
- ` Um sich in den Bildschirm-Menüs auf und ab zu bewegen, benutzen Sie die Richtungstasten **AUF** und **AB**.
- ` Eine Auswahl zwischen den Optionen in einem Menü treffen Sie mit **LINKS** und **RECHTS**.
- ` Bestätigen Sie eine geänderte Einstellung mit **OK**, um sie zu speichern.
- ` Mit der Taste **MODUS** können Sie das Menü jederzeit schließen.

### **Menü "Film-Modus"**

Im Menü "**Film-Modus**" nehmen Sie Einstellungen für die Filmaufnahmen vor.

### Resolution (Auflösung)

Für die Filmqualität stehen Ihnen folgende Einstellungen zur Verfügung:

![](_page_9_Picture_178.jpeg)

Die ausgewählte Auflösung steht Ihnen zur Verfügung, bis Sie eine andere wählen.

### Stabilization (Stabilisierung)

Bei Gefahr der Verwacklung können Sie mit dieser Einstellung die Verwacklung des Bildes verhindern.

![](_page_9_Picture_23.jpeg)

Diese Funktion ist nur verfügbar, wenn die Auflösung auf HD (720 p) eingestellt ist. Das aufgenommene Bild wird kleiner, wenn die Stabilisierungsfunktion aktiviert ist. Der Digitalzoom ist bei aktiver Stabilisierungsfunktion abgeschaltet.

### Motion Detect (Bewegungserkennung)

In dieser Einstellung können Sie, sobald sich drei Sekunden lang im Bildausschnitt etwas bewegt, automatisch Videoaufnahmen machen.

Sobald länger als 3 Sekunden keine Bewegung mehr erkannt wird, stoppt die Aufnahme automatisch.

### **Menü "Kamera-Modus"**

### Resolution (Auflösung)

![](_page_10_Picture_201.jpeg)

Für die Bildqualität stehen Ihnen folgende Einstellungen zur Verfügung:

### Selftimer (Selbstauslöser)

Mit dem Selbstauslöser können Sie zeitverzögert fotografieren. Wenn Sie z. B. selbst mit auf einem Foto erscheinen wollen, können Sie den Selbstauslöser benutzen.

- ` Wählen Sie im Menü **Selftimer** die Einstellung **On (Ein)**.
- ` Schließen Sie das Menü. Im Display wird das Symbol für den Selbstauslöser angezeigt.
- ` Drücken Sie die Bildauslöser-Taste.

Nach dem Auslösen vergehen ca. zehn Sekunden, bis das Foto gemacht wird. Während dieser Zeit blinkt die Selbstauslöser-LED langsam. Kurz vor der Aufnahme blinkt diese schneller.

` Um die Aufnahmen nicht zu verwackeln, stellen Sie die Kamera auf eine ebene Unterlage oder verwenden Sie ein Stativ.

Die Einstellung des Selbstauslösers bleibt jeweils nur für eine Aufnahme erhalten. Danach kehrt die Kamera in den normalen Aufnahmemodus zurück.

### **Menü** "Effekt"

Im Menü "Effekt" bestimmen Sie die Bild-Effekte für die Film- und Fotoaufnahme.

### Macro Mode (Makromodus)

Mit dem Makromodus können Sie Objekte in einer Distanz von 1 – 80 cm aufnehmen.

` Wählen Sie im Menü **Makromodus** die Einstellung **Macro** und bestätigen Sie mit **OK**.

- Bei geschlossenem Menü erscheint im Display nun die Macro Anzeige " $\blacktriangledown$ ".
- ` Um den Makromodus zu beenden, wählen Sie im . Menü **Makromodus** die Einstellung **Normal** und bestätigen Sie mit **OK.**

#### Scene (Szene)

Wählen Sie den Modus entsprechend des Motivs.

![](_page_10_Picture_202.jpeg)

### WB (Weißwert)

Die Kamera stellt den Weißwert (Weißabgleich) automatisch ein.

` Wenn Sie während einer Fotografie einen Farbstich auf dem LC-Display bemerken, dann ändern Sie die Einstellung des Weißwerts.

Folgende Einstellungen stehen Ihnen zur Verfügung:

![](_page_11_Picture_222.jpeg)

ISO

Mit dieser Funktion können Sie beim Fotografieren die Lichtempfindlichkeit entsprechend der Lichtbedingungen anpassen.

Nutzen Sie bei gering ausgeleuchtetem Aufnahmeort einen höheren ISO-Wert und bei besseren Lichtbedingungen einen geringeren ISO-Wert.

` Wählen Sie zwischen **Auto**, 800 und 1600.

### **Menü** "Einstellung"

Im Menü **Einstellung** ändern Sie Grundeinstellungen für das Gerät.

### Sound (Ton)

Hier können Sie die Tastentöne ein- oder ausschalten.

` Um die Tastentönen auszuschalten, wählen Sie **Off** (**Aus)** und drücken Sie **OK**.

### Information (Informationen)

Sie können die Displayinformationen ein- oder ausschalten.

- ` Um die Displayanzeigen auszuschalten, wählen Sie **Off** (**Aus)** und drücken Sie **OK**.
	- Auch mit der Taste **AUF** (**i**) können Sie die Displayinformationen ein- und ausschalten.

### Time Setting (Zeit einstellen)

Stellen Sie Hier Datum und Uhrzeit ein, damit Ihre Aufnahmen richtig datiert werden.

- Die Zeit wird im 12-Stunden-Modus AM/PM-Modus dargestellt.
- ` Bestätigen Sie das Menü **Time Setting** mit **OK**. Es öffnet sich das Zeitmenü. Die Jahreszahl ist markiert.
- ` Stellen Sie einen Wert mit den Tasten **AUF**/**AB** ein.
- ` Gehen Sie zu mit **RECHTS/LINKS** zu einem anderen Feld.
- ` Beim Einstellen der Stunden (1 12) achten Sie darauf, ob rechts **AM** oder **PM** erscheint. **AM** : Stunden von 0.00 bis 11:59; **PM** : Stunden von 12.00 bis 23:59.
- ` Um die geänderten Einstellungen zu übernehmen, drücken Sie **OK**.

### Format (Formatieren)

Hier können Sie den Speicher neu formatieren:

- Wenn eine Speicherkarte eingelegt ist, wird die Karte formatiert;
- Wenn keine Speicherkarte eingelegt ist, wird der interne Speicher formatiert.

![](_page_12_Picture_0.jpeg)

#### ACHTUNG!

Wenn Sie den Speicher formatieren, werden alle darin gespeicherten Daten gelöscht. Stellen Sie sicher, dass sich keine wichtigen Daten mehr im Speicher oder auf der SD/SDHC-Karte befinden.

- ` Wählen Sie **Format** (**Formatieren)** an und drücken Sie **OK**. Auf dem Display wird eine Sicherheitsabfrage angezeigt.
- ▶ Um die Formatierung abzubrechen, wählen Sie die Option "No" (Nein). Das Menü wird geschlossen und die Daten bleiben erhalten.
- ` Um die Daten zu löschen, wählen Sie die Option "**Yes**" (Ja**)** und drücken **OK**. Das Menü wird geschlossen und der Speicher wird formatiert.

#### TV

Sie können die Kamera auf verschiedene TV-Systeme einstellen.

- ` Wählen Sie zwischen **PAL (50 Hz)** und **NTSC (60 Hz).**
- ` Um die Einstellungen zu ändern, drücken auf **OK**.

### Language (Sprache)

Mit dieser Einstellung können Sie die Sprache des Bildschirm-Menüs festlegen.

- ` Wählen Sie mit **LINKS/RECHTS** die gewünschte Sprache.
- ` Um die gewählten Einstellungen zu übernehmen, drücken Sie **OK**.

### Default Setting (Werkseinstellung)

Mit dieser Funktion können Sie die Werkseinstellungen des Camcorders wiederherstellen.

- ` Drücken Sie die Taste **OK**.
- Auf dem Display wird eine Sicherheitsabfrage angezeigt.
- ▶ Um die aktuellen Einstellungen zu behalten, wählen Sie die Option "No" (Nein).
- ` Um die Werkseinstellungen zu übernehmen, wählen Sie die Option "**Yes**" (Ja**).**
- ` Drücken Sie **OK**. Das Menü wird geschlossen.

#### Übersicht der Werkeinstellungen

![](_page_12_Picture_199.jpeg)

## **Aufnahmen wiedergeben**

### **Filme auf dem LC-Display abspielen**

- ` Drücken Sie die Taste **MODUS**. Das Hauptmenü des Wiedergabemodus wird angezeigt.
- ` Wählen Sie mit **RECHTS**/**LINKS** den Menüpunkt **MOVIE** (**Film**) aus.
- ` Drücken Sie **OK**.
- Es werden Vorschaubilder der Filmaunahmen angezeigt. Oben im Display erscheinen die Filmnummer und die Anzahl der Aufnahmen.
- ` Wählen Sie mit **RECHTS/LINKS** einen Film.
- ` Drücken Sie **OK**, um das Vorschaubild groß anzuzeigen.
- ` Um die Wiedergabe zu starten, drücken Sie die Taste **FILM-Auslöser**.

#### Wiedergabefunktionen

- ` Um während der Film-Wiedergabe einen schnellen Vor- bzw. Rücklauf zu starten, wählen Sie **RECHTS**/**LINKS**.
- ` Mit den Richtungstasten **AUF/AB** können Sie während der Wiedergabe die Lautstärke anpassen.
- ` Drücken Sie **OK**, wenn Sie die Wiedergabe unterbrechen möchten, und setzen Sie sie mit dem **FILM-Auslöser** fort.
- ` Drücken Sie nach der Wiedergabe die Taste **MODUS**, um zur Vorschau zurückzukehren.

### **Fotos auf dem LC-Display ansehen**

- ` Drücken Sie die Taste **MODUS**. Das Hauptmenü des Wiedergabemodus wird angezeigt.
- ` Wählen Sie mit **RECHTS/LINKS** den Menüpunkt **PICTURE (Foto)** aus.
- ` Drücken Sie **OK**. Es werden Vorschaubilder der Fotos angezeigt. Oben im Display erscheinen die Fotonummer und die Anzahl der Aufnahmen.
- ` Wählen Sie mit **RECHTS**/**LINKS** ein Foto.
- ` Drücken Sie **OK**, um das Bild groß anzuzeigen.

#### Fotos zoomen

- ` Um das Bild auf dem LC-Display zu vergrößern, schieben Sie **TELE/WEITWINKEL** in Richtung "**T**"
- ` Um das Bild auf dem LC-Display zu verkleinern, schieben Sie **TELE/WEITWINKEL** in Richtung "**W**".
- ` Es werden zwei ineinander liegende Rechtecke angezeigt. Das äußere Rechteck steht für das komplette Foto. Das innere Rechteck steht für den ausgewählten Bereich innerhalb des Fotos. Um einen bestimmten Teil des Bildes auszuwählen und zu vergrößern, gehen Sie wie folgt vor:
- ` Verschieben Sie mit **AUF**/**AB** bzw. **RECHTS**/**LINKS** das innere Rechteck auf den zu vergrößernden Bereich.
- ` Um den Bereich zu vergrößern, schieben Sie **TELE/WEITWINKEL** in Richtung "**T**". Der ausgewählte Bereich wird vergrößert.
- ▶ Um den Bereich wieder zu verkleinern, schieben Sie TELE/WEITWINKEL in Richtung "W".

### **Wiedergabe auf einem TV-Gerät**

### Camcorder an ein TV-Gerät anschließen

- ` Schließen Sie den schwarzen Stecker des AV-Kabels an den TV-Ausgang der Kamera an.
- ` Schließen Sie den weißen und gelben Stecker des AV-Kabels an die entsprechenden Buchsen des Fernsehgerätes an.

![](_page_14_Picture_4.jpeg)

Wenn Sie Bilder im HD-Format aufgenommen haben, schließen Sie Ihre Kamera mit Hilfe eines HDMI Kabels an Ihren Fernseher mit digitalem HDMI-Eingang an, um die im HD-Format aufgenommenen Bilder in hoher Auflösung zu betrachten.

#### Filme und Fotos am TV-Gerät anzeigen

- ` Schalten Sie das Fernsehgerät ein. Solange die Kamera an ein TV-Gerät angeschlossen ist, ist der LC-Monitor ausgeschaltet.
- ` Wählen Sie wie im vorherigen Abschnitt beschrieben den Film oder das Foto aus. Die Aufnahmen werden auf dem TV-Gerät angezeigt.

## **Funktionen im Wiedergabe-Modus**

### **Wiedergabefunktionen bei Filmen**

Im Modus "Film-Wiedergabe" stehen Ihnen weitere Funktionen zur Verfügung.

- ` Rufen Sie ein Vorschaubild eines Films auf (siehe Filme auf dem LC-Display abspielen, Seite 13.
- ` Drücken Sie OK. Es wird das Wiedergabemenü angezeigt. Folgende Optionen stehen zur Verfügung:
- **Delete (Löschen)**
- **You Tube Direct (Film für die Hochladung zu "You Tube" kennzeichnen)**
- **Repeat One (Einen Film wiederholen)**
- **Repeat All (Alle Filme wiederholen)**

### Delete (Löschen)

- ` Wählen Sie mit **AUF/AB** die Optionen "**Delete**" (Löschen).
- ` Drücken Sie **OK**, um die Löschfunktion zu aktivieren.
- ` Um den aktuell ausgewählten Film zu löschen, drücken Sie die Richtungstaste **AB.**
- ` Um alle Filme zu löschen, drücken Sie die Richtungstaste **AUF**.
- ▶ Um das Löschen auszuführen, wählen Sie "Ja".
- $\blacktriangleright$  Um den Vorgang abzubrechen, wählen Sie "Nein".
- ` Drücken Sie **OK**.
- Wenn eine Speicherkarte eingesetzt ist, können Sie nur die auf der Speicherkarte vorhandenen H. Filme löschen.

Wenn die Speicherkarte gesperrt ist, können Sie die auf der Speicherkarte vorhandenen Filme nicht löschen.

### You Tube Direct

Hier können Sie Filme kennzeichnen, die Sie mit dem Programm *You Tube Direct* hochladen möchten. Das Programm wird auf Seite 19 beschrieben.

- ` Wählen Sie ein Vorschaubild an und drücken Sie **OK**. (Wenn Sie einen Film kennzeichnen möchten, der sich auf dem internen Speicher befindet, nehmen Sie vorher die Speicherkarte heraus.)
- ` Wählen Sie **AB**, wenn Sie nur diesen Film kennzeichnen möchten; wählen Sie **AUF**, wenn Sie alle Filme kennzeichnen möchten, und bestätigen Sie mit **OK**.

### Repeat One (Eins wiederholen)

- ` Wählen Sie mit **AUF**/**AB** die Option "**Repeat One**" (**Eins wiederholen)**.
- ` Drücken Sie **OK**.
- **Der Film wird abgespielt und endlos wiederholt.**

### Repeat All (Alle wiederholen)

- ` Wählen Sie mit AUF/AB die Option "**Repeat All**" (**Alles wiederholen**).
- ` Drücken Sie **OK**.
- ` Beginnend mit dem aktuell ausgewählten Film werden alle Filme nacheinander abgespielt und endlos wiederholt.

### **Wiedergabe-Funktionen bei Fotos**

Im Modus "Foto-Wiedergabe" stehen Ihnen weitere Funktionen zur Verfügung.

- ` Rufen Sie ein Foto auf (siehe Filme auf dem LC-Display abspielen, Seite 13.
- ` Drücken Sie **OK**. Es wird das Wiedergabemenü angezeigt. Folgende Optionen stehen zur Verfügung:
- **Delete (Löschen)**
- **Lock (Sperren)**
- Slideshow ("Diashow")

### Delete (Löschen)

- ` Wählen Sie mit **AUF/AB** die Option "**Delete**" (Löschen).
- ` Drücken Sie **OK**, um die Löschfunktion zu aktivieren.
- ` Um das aktuell ausgewählte Foto zu löschen, drücken Sie die Richtungstaste **AB**.
- ` Um alle Fotos zu löschen, drücken Sie die Richtungstaste **AUF**.
- ▶ Um das Löschen auszuführen, wählen Sie "Ja".
- $\blacktriangleright$  Um den Vorgang abzubrechen, wählen Sie "Nein".
- ` Drücken Sie **OK**.

Wenn eine Speicherkarte eingesetzt ist, werden nur die Fotos auf der Speicherkarte gelöscht. Wenn die Speicherkarte gesperrt ist, können Sie die auf der Speicherkarte vorhandenen Fotos nicht löschen.

Wenn die zu löschenden Fotos gesperrt sind, müssen Sie diese vor dem Löschen erst freigeben.

### Lock (Fotos sperren und entsperren)

Mit dieser Funktion können Sie einzelne Fotos oder alle Fotos gegen unbeabsichtigtes Löschen schützen.

- ` Wählen Sie mit **AUF/AB** die Option "**Lock**" (Sperren**)**.
- ▶ Drücken Sie OK, um die Sperrfunktion zu aktivieren
- ` Um das aktuell ausgewählte Foto zu sperren, drücken Sie die Richtungstaste **AB**.
- ` Um alle Fotos zu sperren, drücken Sie die Richtungstaste **AUF**. Das Foto oder die Fotos erhalten ein Schlosssymbol.
- Um die Sperrung aufzuheben, drücken Sie ebenfalls AUF für "Alle" oder AB für "Eins".

### Slideshow ("Diashow")

Mit dieser Funktion können Sie sich alle gespeicherten Fotos nacheinander (als Diashow) anzeigen lassen.

- $\triangleright$  Wählen Sie mit AUF/AB die Option "Slideshow" (Diashow).
- ` Drücken Sie **OK**. Die Diashow startet.
- ` Um die Diashow anzuhalten, drücken Sie erneut **OK**.

## **Mitgelieferte Software**

### Systemvoraussetzungen

Um die Kamera am Computer zu nutzen, braucht der Computer folgende Systemvoraussetzungen:

- Intel Pentium III Prozessor oder höher
- Windows XP/Vista
- DirectX 9.0c oder höher
- 256 MB RAM
- 1 GB freien Festplattenspeicher
- 4 x CD-ROM-Laufwerk
- 1 freier USB-Anschluss

### **Filme und Fotos auf einen Computer übertragen**

- Die Fotos liegen im JPG-Format vor. Sie befinden sich im internen Speicher oder auf Ihrer SD/SDHC- Karte im Ordner **DCIM/100PHOTO**.
- Die Filme liegen im AVI-Format vor. Sie befinden sich im internen Speicher oder auf Ihrer SD/SDHC- Karte im Ordner **DCIM/200MOVIE**.

Die Ordner werden automatisch auf der SD/SDHC-Karte angelegt.

Um Ihre Film- bzw. Fotoaufnahmen zum Archivieren oder Bearbeiten auf Ihren Computer zu übertragen, gehen Sie wie folgt vor:

- ` Schließen Sie die Kamera mit dem mitgelieferten Kabel an den USB-Anschluss des Computers an. Die LED am **FILM**-**Auslöser** leuchtet rot.
- $\blacktriangleright$  Laden Sie die Filme bzw. Fotos auf Ihren Computer.
- ▶ Melden Sie die Kamera vom Computer ab.
- ▶ Entfernen Sie das USB-Kabel.

### **Arcsoft MediaImpression**

Die mitgelieferte CD enthält das Anwendungsprogramm **Arcsoft MediaImpression.** 

Arcsoft MediaImpression bietet Ihnen die Möglichkeit, Ihre Filme auf DVD zu sichern.

So erstellen Sie eine DVD:

- ▶ Legen Sie die CD in ein
- ` Starten Sie **Arcsoft MediaImpression**
- $\blacktriangleright$  Klicken Sie auf "Make Movie" ("Film erstellen")

![](_page_17_Picture_26.jpeg)

![](_page_18_Picture_0.jpeg)

-i

Beim Erststart des Programms wird gefragt, ob auf dem PC nach bereits vorhandenen Mediendaten gesucht werden soll.

- ArcSoft MediaImpression® Egtras =  $\Box$ Make Movie ← Go to Start Page iday and easiv ヨー Ai- 国ー 11-0  $\mathbb{E}$ VGA.AV a:
- > Ziehen Sie die gewünschten Bilder, bzw. Filme, in den unteren "Film-Bereich".

inputer<br>• WINDP(D:)

 $\triangleright$  Nachdem Sie alle gewünschten Dateien in die untere "Filmleiste" gezogen haben, drücken Sie "**Burn to Disc**" ("brennen").

Preview

 $\overline{3}$ 

Transition: Fade In & Out

\*\*\*\*\*\*\*\*\*\*\*\*\*\*\*\*\*\*\*\*\*\*\*

Project  $\blacktriangleright$   $\left|\right.$   $\right|$  Save As

 $1023$  $n$ 

**Burn to Disc** 

 $|z|$   $\Omega$ 

 $\Delta$ 

- ` Bevor Sie den Brennvorgang starten, wählen Sie das Laufwerk, in dem der Rohling zum Beschreiben liegt.
- ` Nun können Sie in dem Menü der VCD bzw. DVD einen Titel vergeben und diesen mit einem Datum versehen. Außerdem ist es möglich, die VCD bzw. DVD mit einem Menü-Design Ihrer Wahl zu versehen.
- ` Wählen Sie die zu sichernde Datei und klicken Sie auf "**Start**", um den Brennvorgang zu starten.

![](_page_18_Picture_133.jpeg)

Für eine detailliertere Bedienungsanleitung von MediaImpression drücken Sie einfach während des Betriebes von MediaImpression, die Taste "F1" Ihrer Tastatur.

### **You Tube Direct**

Sie können direkt aus der Kamera Filme auf *You Tube* hochladen. Hierzu müssen Sie einen Account bei *You Tube* besitzen.

- ▶ Schließen Sie die Kamera mit dem USB-Kabel an einen PC mit Internetzugang an.
- ` Wählen Sie unter den Wechseldatenträgern das Laufwerk mit dem You Tube-Symbol an (im Bild: K:).

![](_page_19_Picture_4.jpeg)

Es öffnet sich das Programm You Tube Direct.

![](_page_19_Picture_6.jpeg)

Sie sehen die Vorschaubilder Ihrer Filme. Die gekennzeichneten Filme sind mit dem Symbol einer Erdkugel markiert (siehe Menü **You Tube Direct**, Seite 15 ).

- ` Wenn Sie alle markierten Filme hochladen möchten, klicken Sie auf die untere Schaltfläche. Es erscheint die Meldung: "Upload DV-selected video to You Tube" ("Mit der Kamera markiertes Video auf You Tube hochladen").
- ` Alternativ können Sie im Vorschaufenster Filme markieren und auf die obere Schaltfläche klicken. Es erscheint die Meldung: "Upload selected video to You Tube" ("Ausgewähltes Video auf You Tube hochladen").

Es öffnet sich das Fenster zum Hochladen.

![](_page_19_Picture_109.jpeg)

` Geben Sie Ihre Daten ein und laden Sie den Film oder die Filme hoch.

Wechseldatenträger (J:)

## **Fehler beheben**

![](_page_20_Picture_153.jpeg)

Falls diese Hinweise nicht zum Erfolg führen, wenden Sie sich an unsere Serviceadresse. Die Angaben finden Sie auf der letzten Seite dieses Heftes.

Unternehmen Sie keinesfalls Eingriffe in das Gerät, es befinden sich darin keine vom Anwender zu wartenden Teile. Durch unautorisierte Eingriffe erlischt die Garantie.

## **Reinigung**

Bevor Sie das Gerät reinigen, ziehen Sie unbedingt immer zuerst den Netzstecker.

Verwenden Sie für die Reinigung nur ein trockenes, weiches Tuch. Benutzen Sie keine chemischen Lösungs- und Reinigungsmittel, weil diese die Oberfläche und/oder die Beschriftungen des Geräts beschädigen können.

![](_page_21_Picture_90.jpeg)

## **Technische Daten**

## **Entsorgung**

### Verpackung

![](_page_22_Picture_2.jpeg)

Ihr Gerät befindet sich zum Schutz vor Transport-schäden in einer Verpackung. Verpackungen sind Rohstoffe und somit wieder verwendungsfähig oder können dem Rohstoffkreislauf zurückgeführt werden.

### Gerät

![](_page_22_Picture_5.jpeg)

Werfen Sie Ihr Gerät am Ende der Lebenszeit keinesfalls in den normalen Hausmüll. Erkundigen Sie sich bei Ihrer Stadt- oder Gemeindeverwaltung nach einer umwelt- und sachgerechten Entsorgung.

#### Batterien

![](_page_22_Picture_8.jpeg)

Verbrauchte Batterien gehören nicht in den Hausmüll. Die Batterien müssen bei einer Sammelstelle für Altbatterien abgegeben werden.